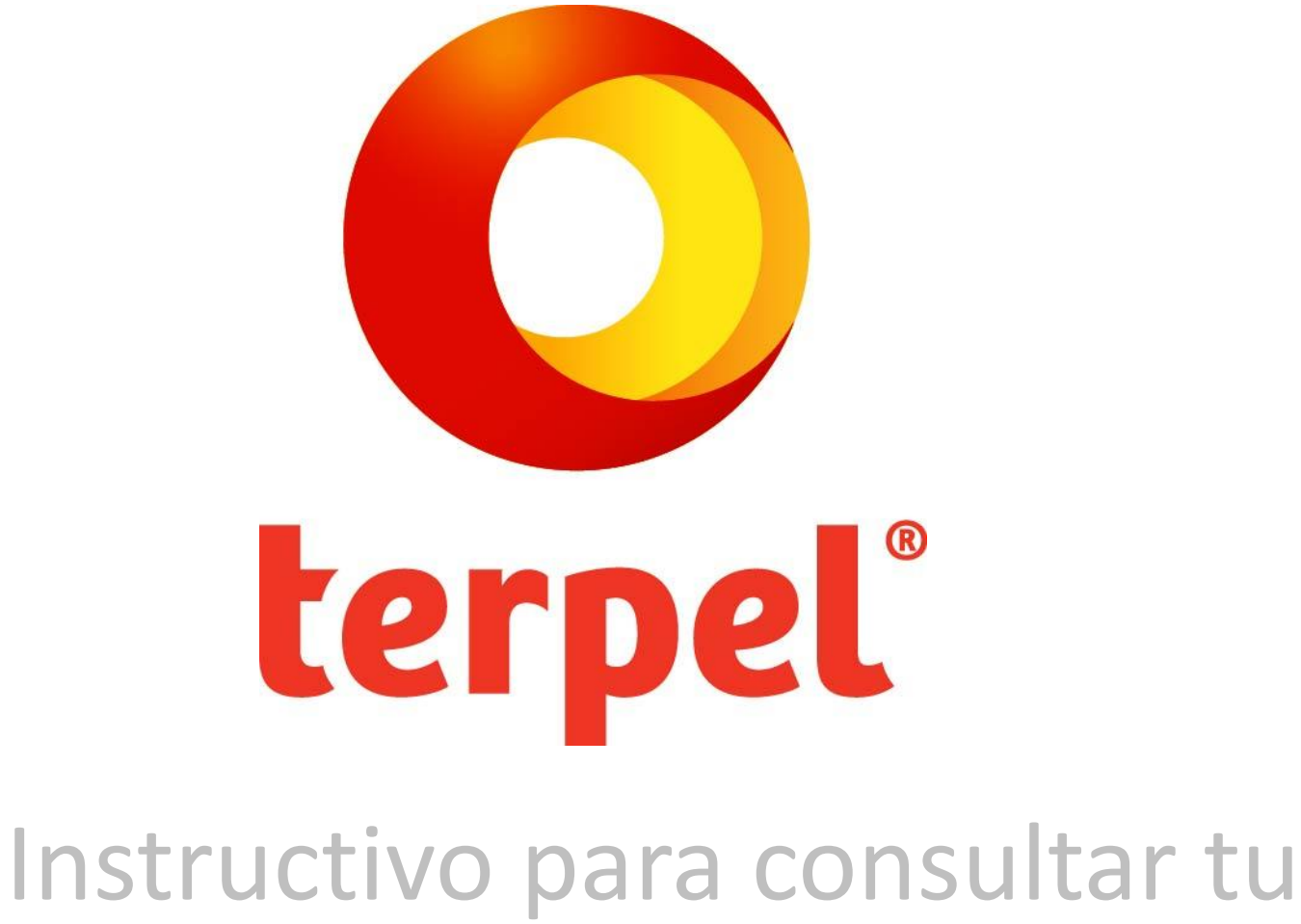

## factura

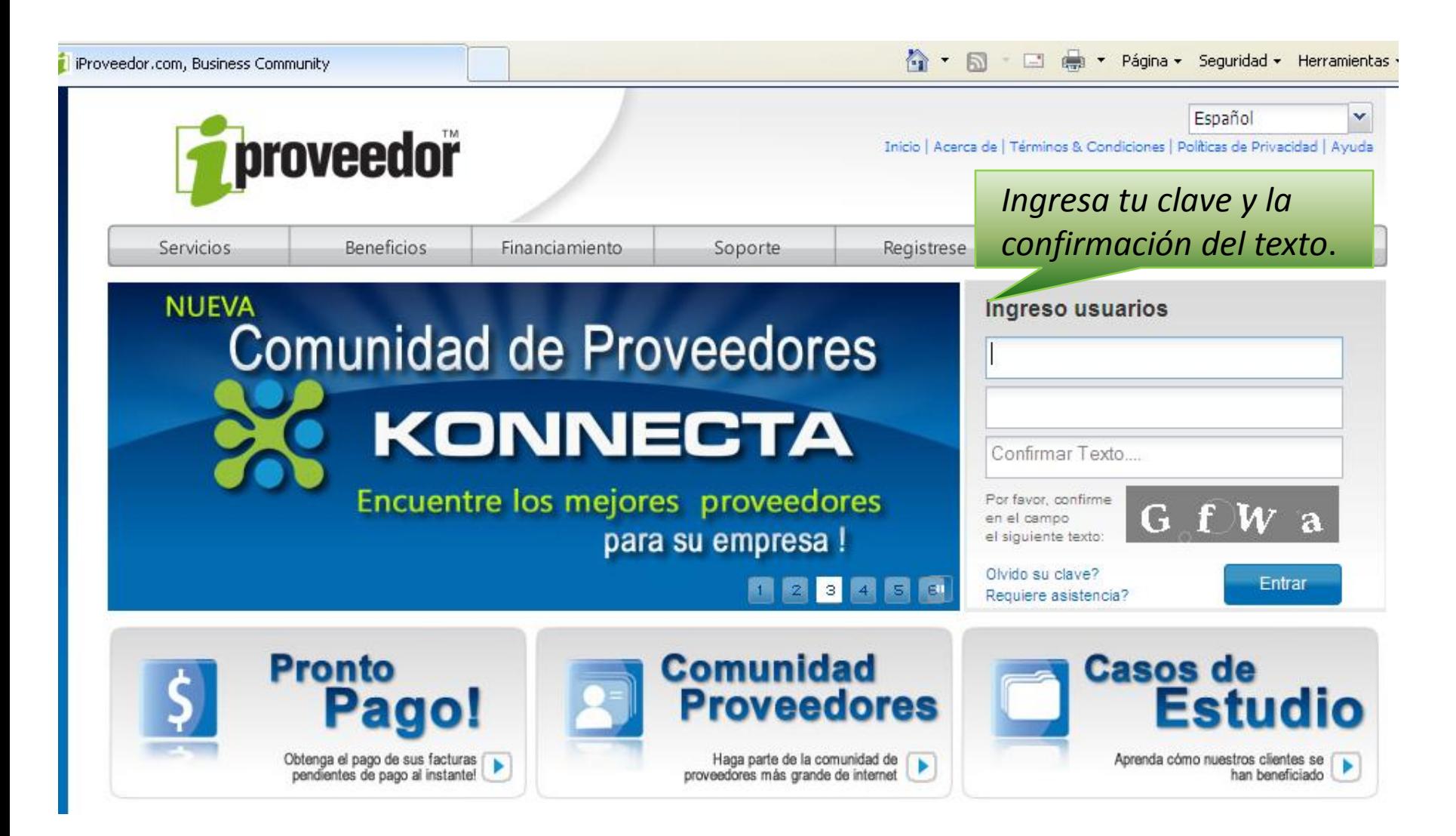

Si es la primera vez que entras a iProveedor, usa como usuario y clave tu Nit.

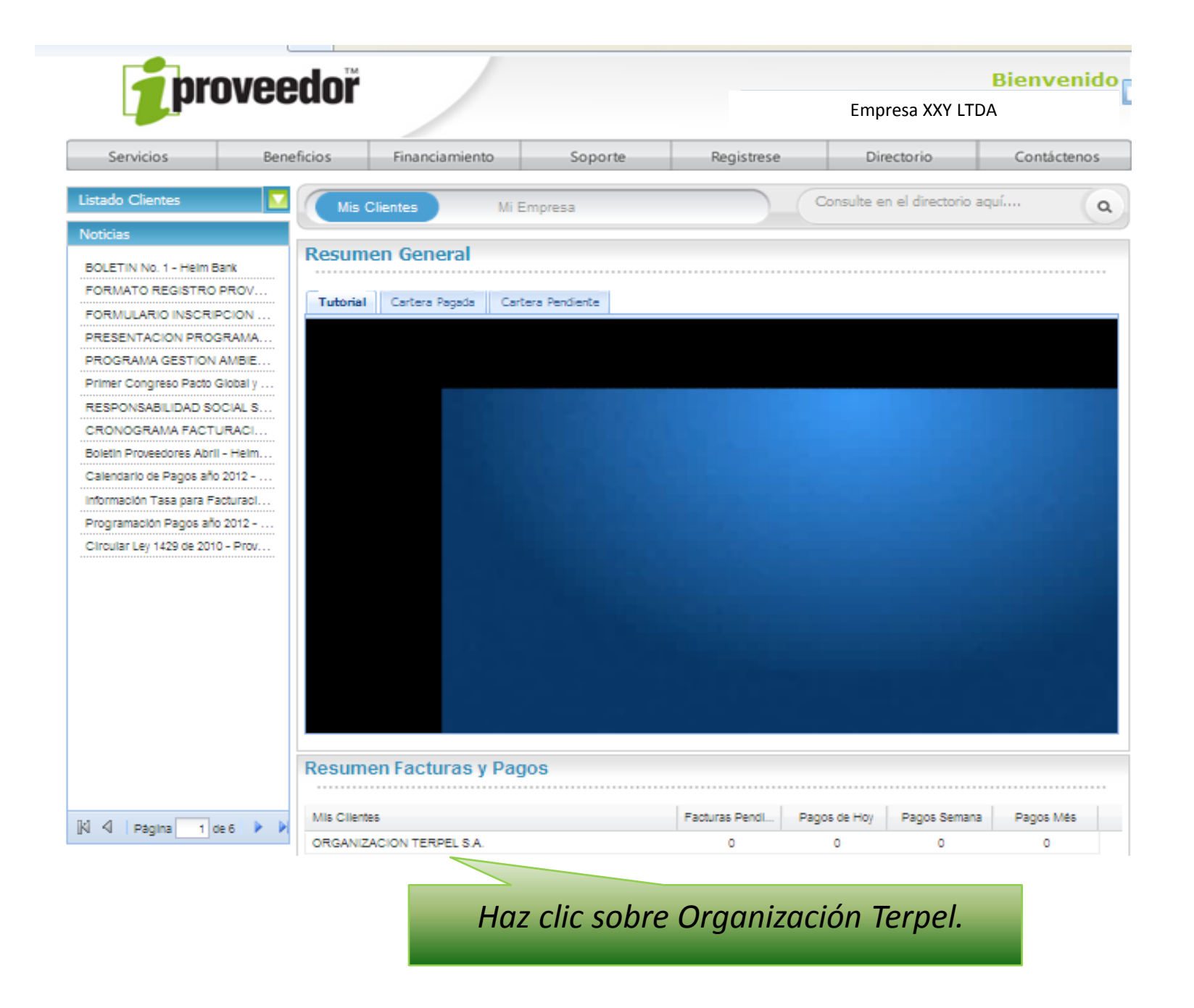

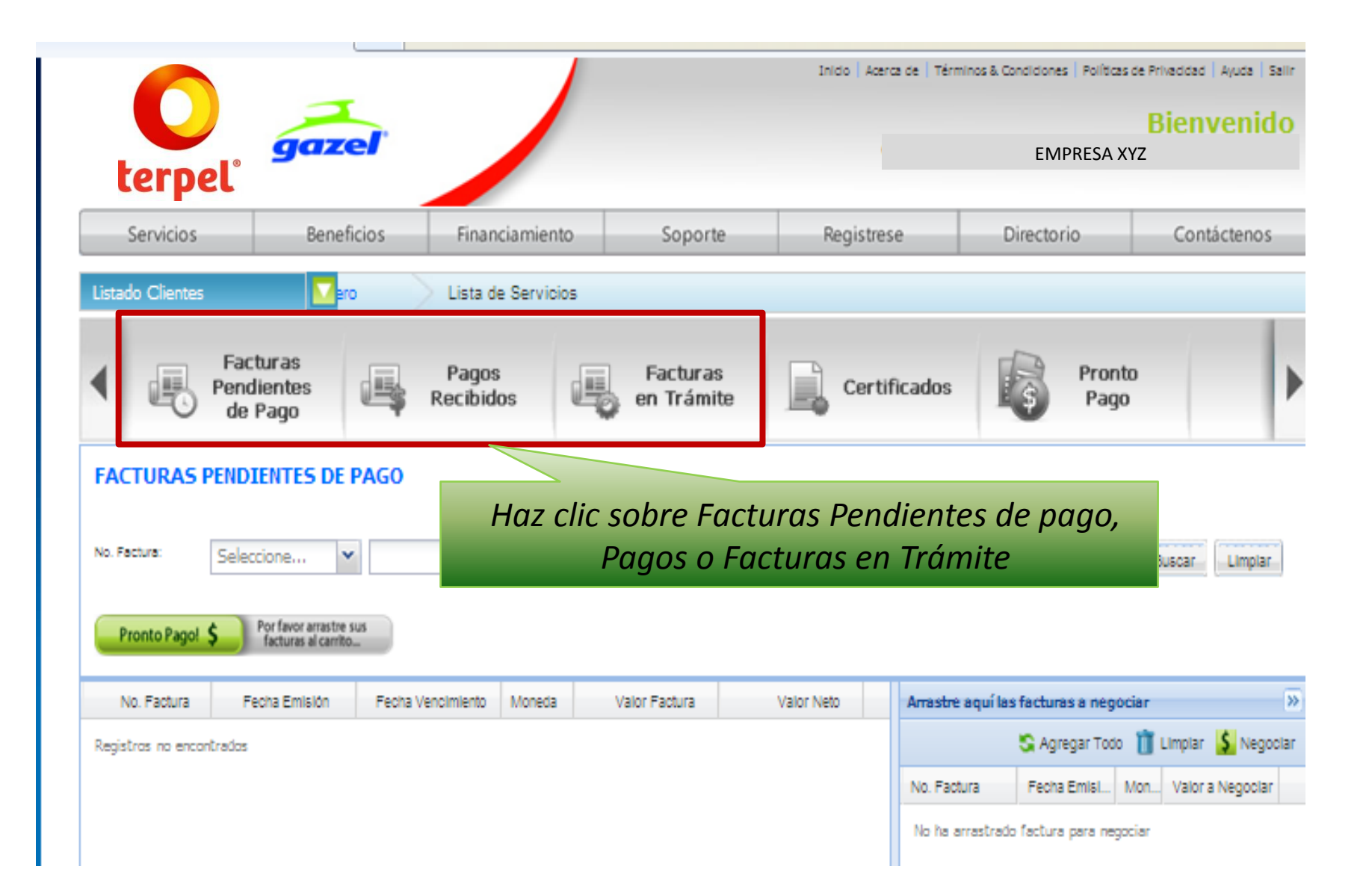

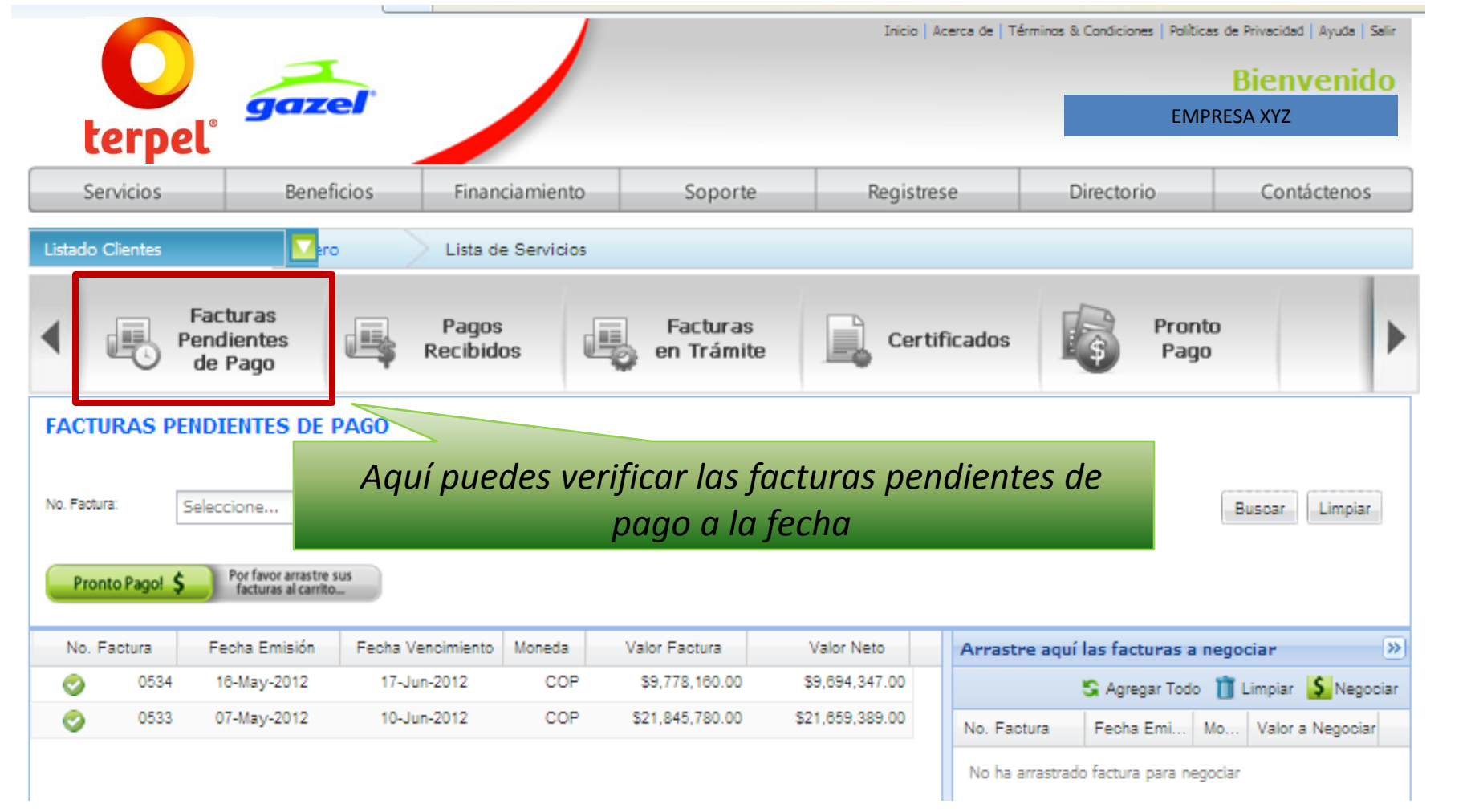

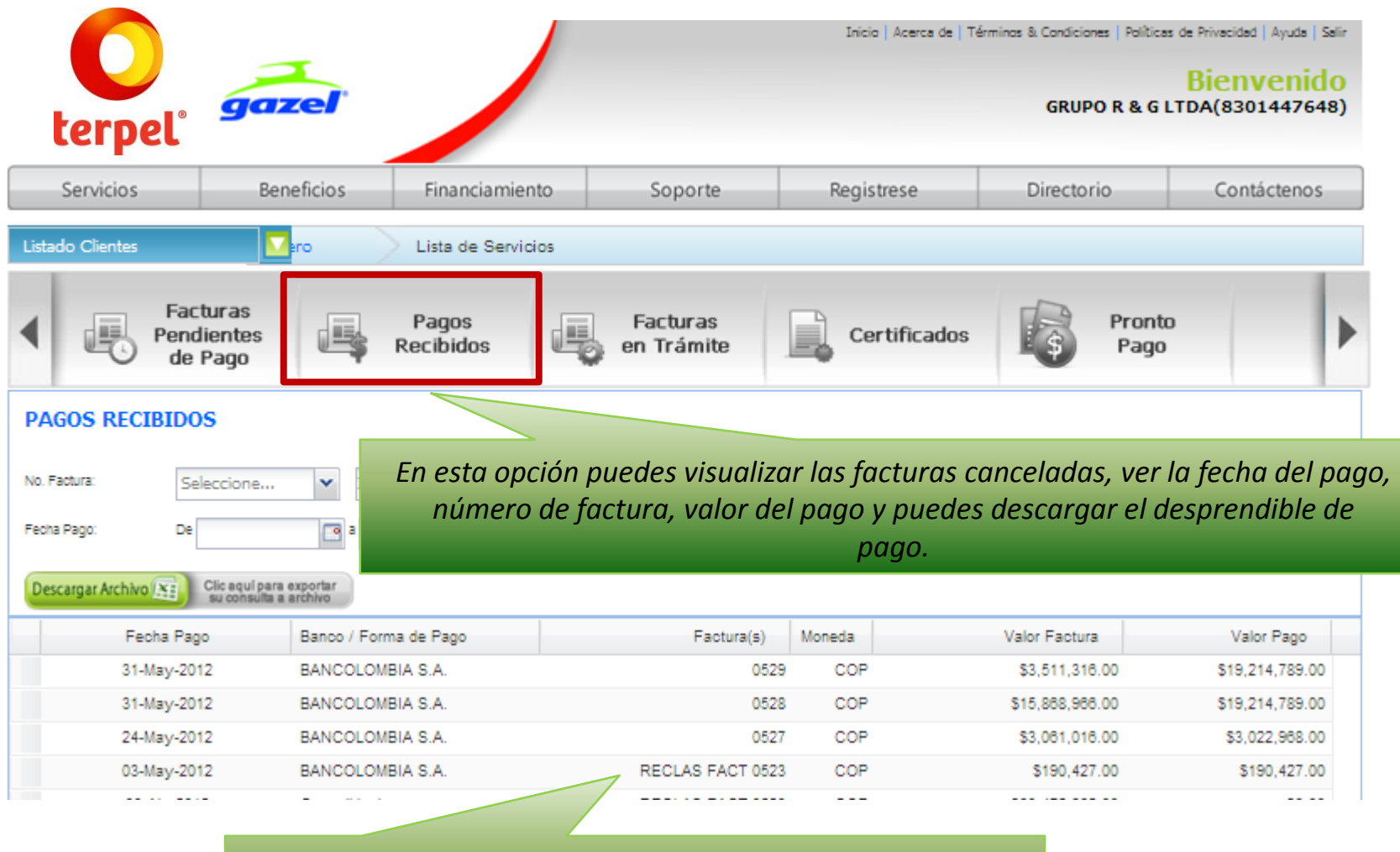

*Para visualizar el desprendible de pago, haz clic sobre el sobre el numero de la factura. número de la factura.*

![](_page_6_Picture_4.jpeg)

*El desprendible de pago, se puede visualizar e imprimir.*

![](_page_7_Picture_7.jpeg)

*En el desprendible de pago podrás visualizar el número de factura, base, valor del IVA, de las retenciones aplicadas, cuenta bancaria y número de cuenta.*

![](_page_8_Picture_0.jpeg)

Para mayor información sobre iProveedor contacta a: Olga Yaqueline Sanchez al 317 53 53 Ext: 1169 en Bogotá o vía e-mail: [olga.sanchez@terpel.com](mailto:olga.sanchez@terpel.com)